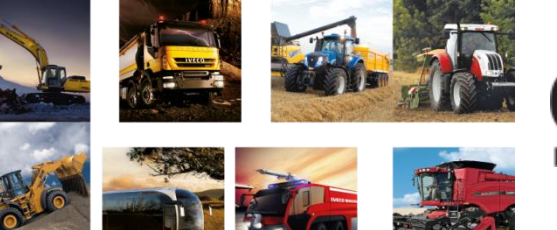

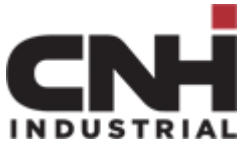

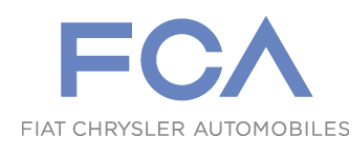

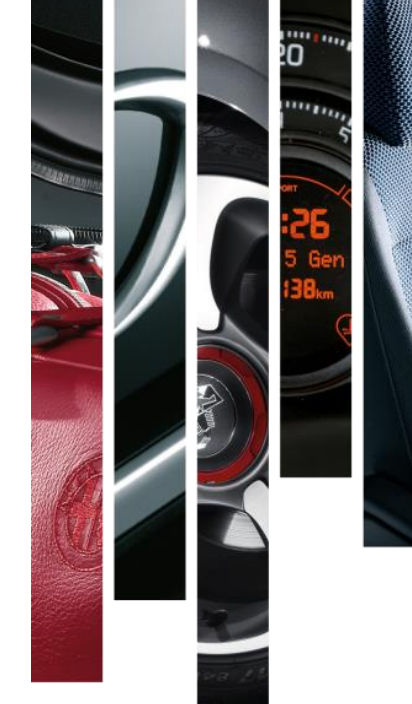

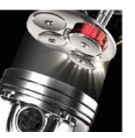

# ICT Self Care – UserID Services

[https://ictselfcare.fiatgroup.com](https://ictselfcare.fiatgroup.com/)

[https://ictselfcare.cnhindustrial.com](https://ictselfcare.cnhindustrial.com/)

## ICT UserID Self Care Portal – Home Page

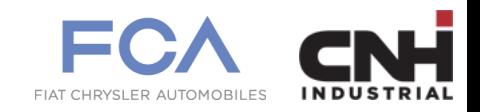

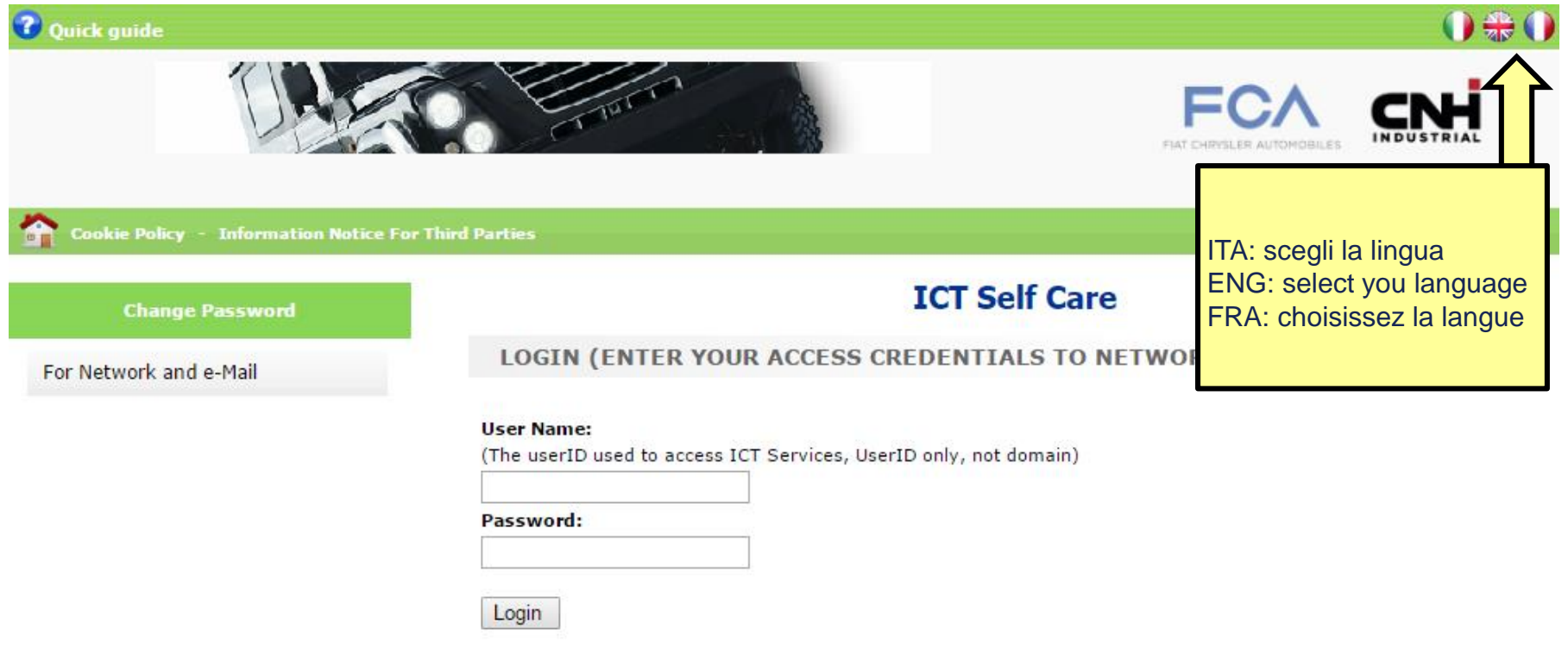

#### **[https://ictselfcare.fiatgroup.com](https://ictselfcare.fiatgroup.com/) [https://ictselfcare.cnhindustrial.com](https://ictselfcare.cnhindustrial.com/)**

### ICT UserID Self Care Portal – Login

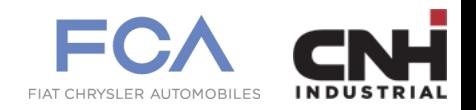

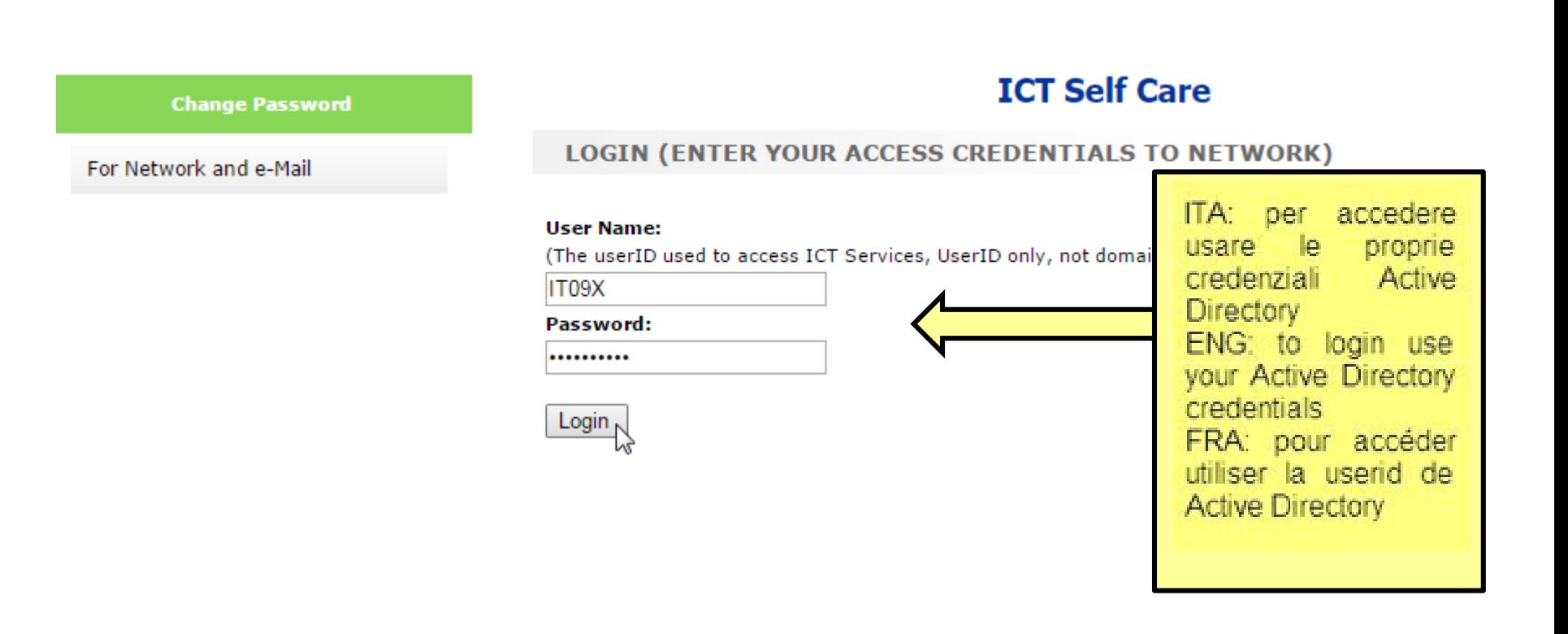

### ICT UserID Self Care Portal – If your password is Expired

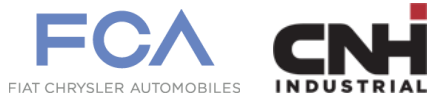

#### or is necessary Change First Logon

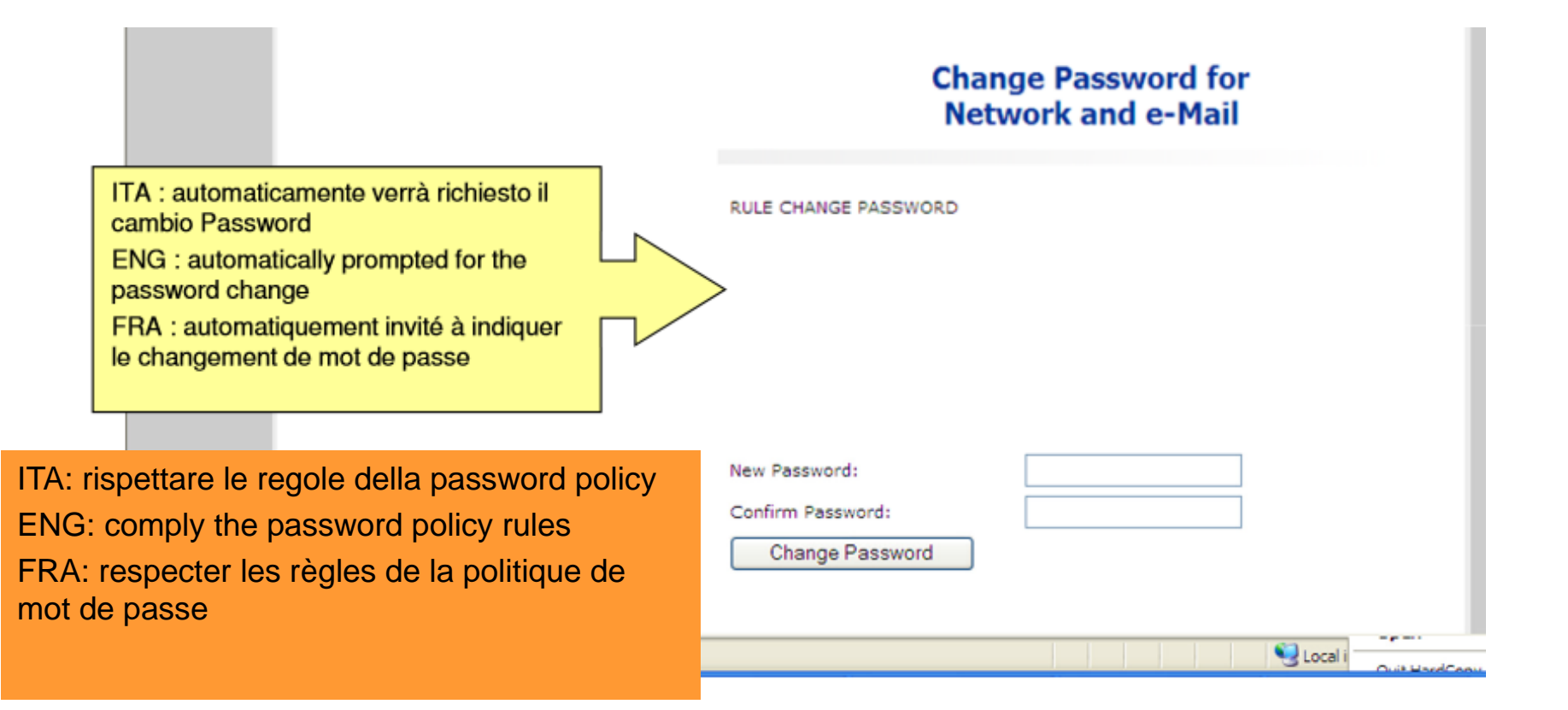

### ICT UserID Self Care Portal – Personalize your

#### challenge response for Self Reset Password

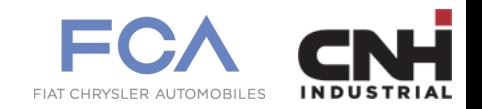

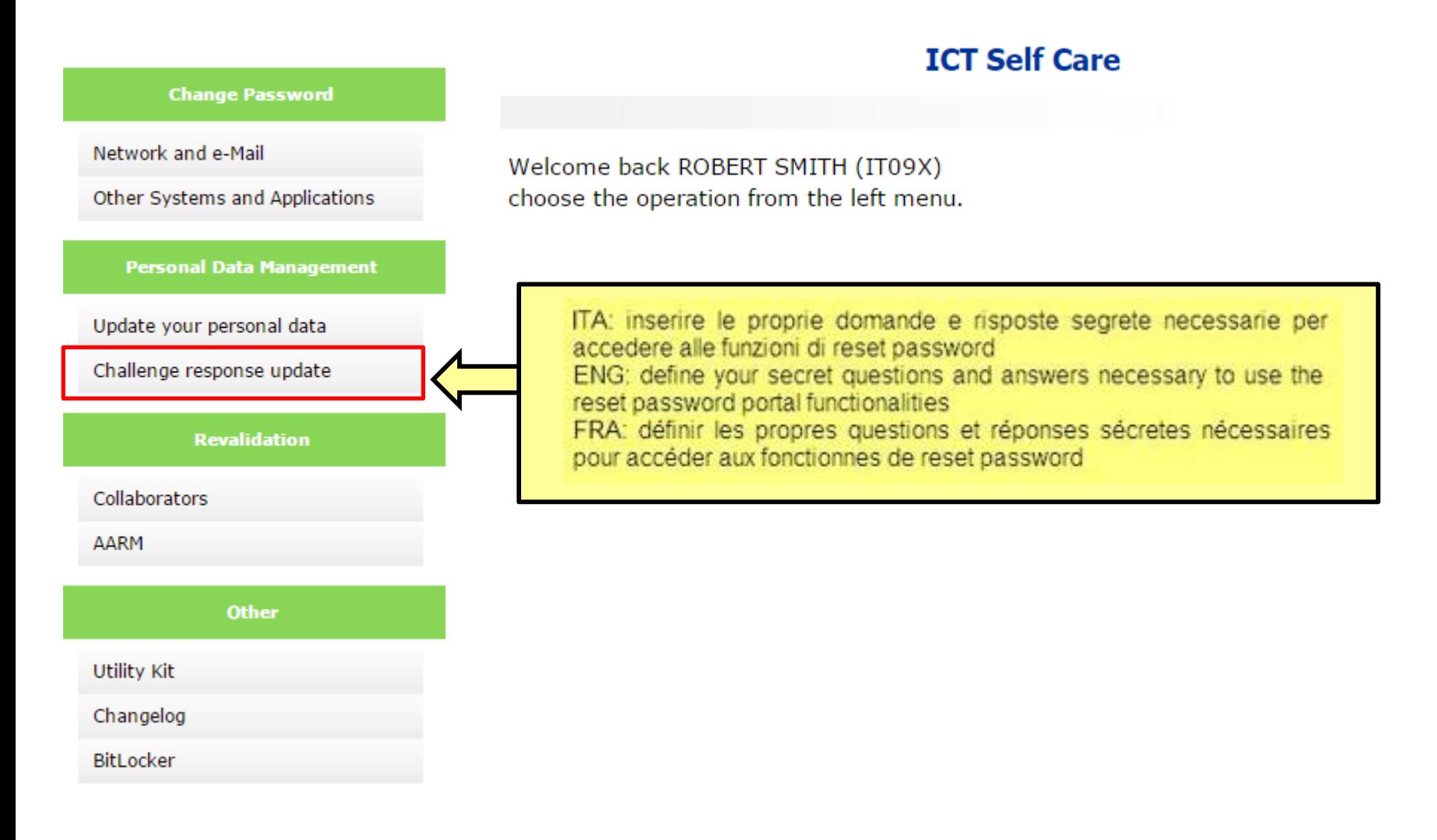

#### ICT UserID Self Care Portal – Personalize your challenge

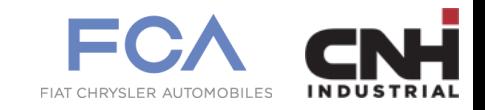

#### response for Self Reset Password (for Network and Mail access)

#### **Challenge response**

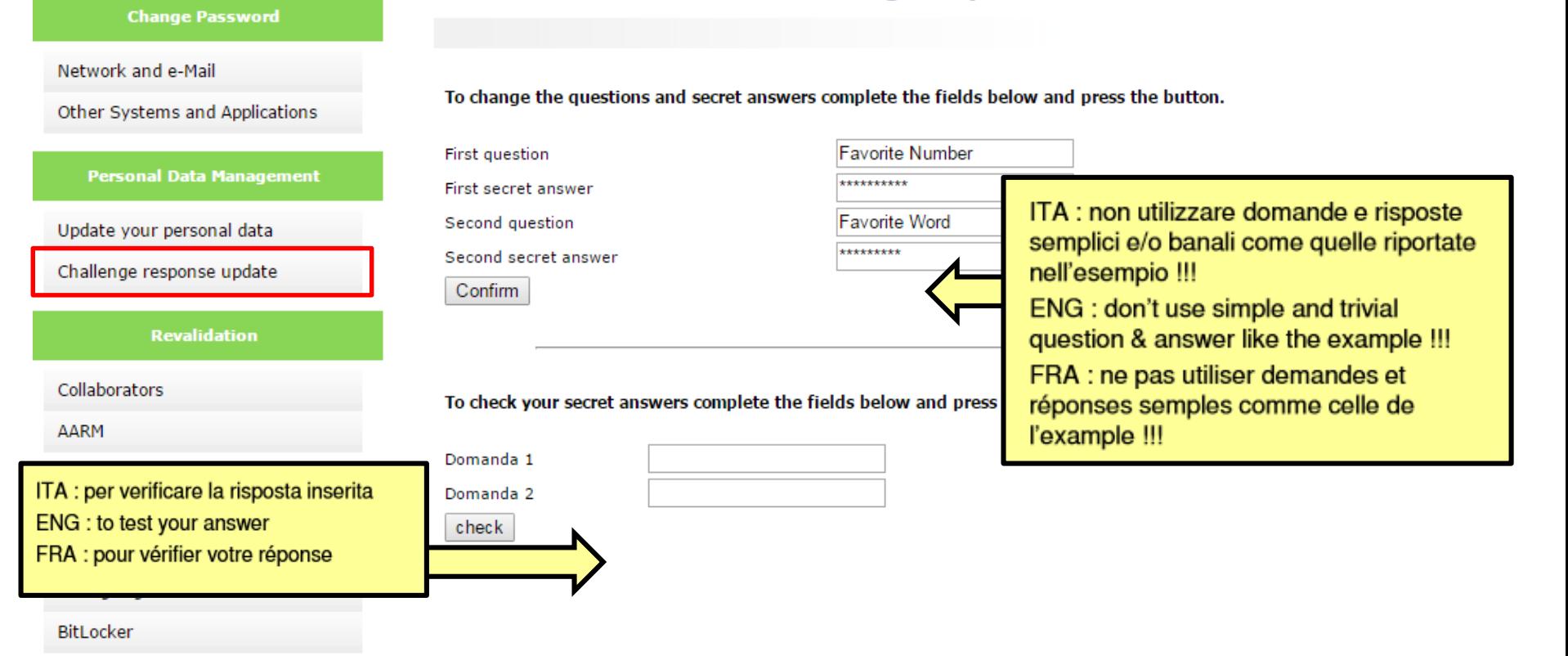

### ICT UserID Self Care Portal – Self Reset Password (for

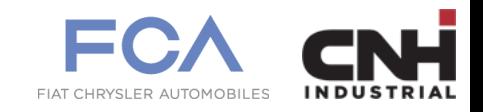

Network and Mail access), when the password is lost

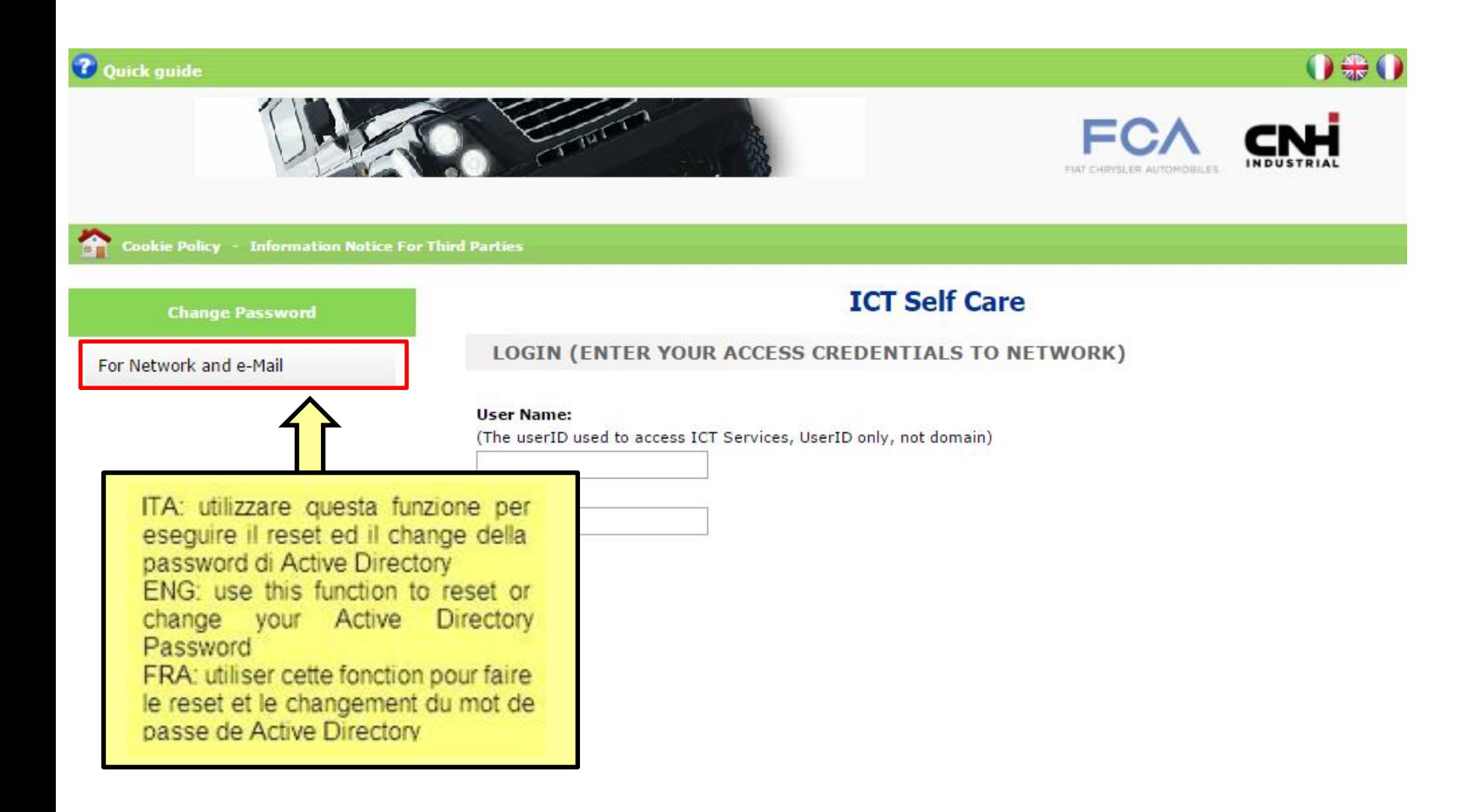

ICT UserID Self Care Portal – Self Reset Password [step 1]

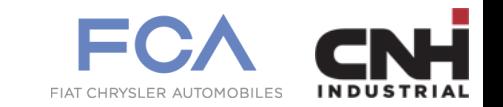

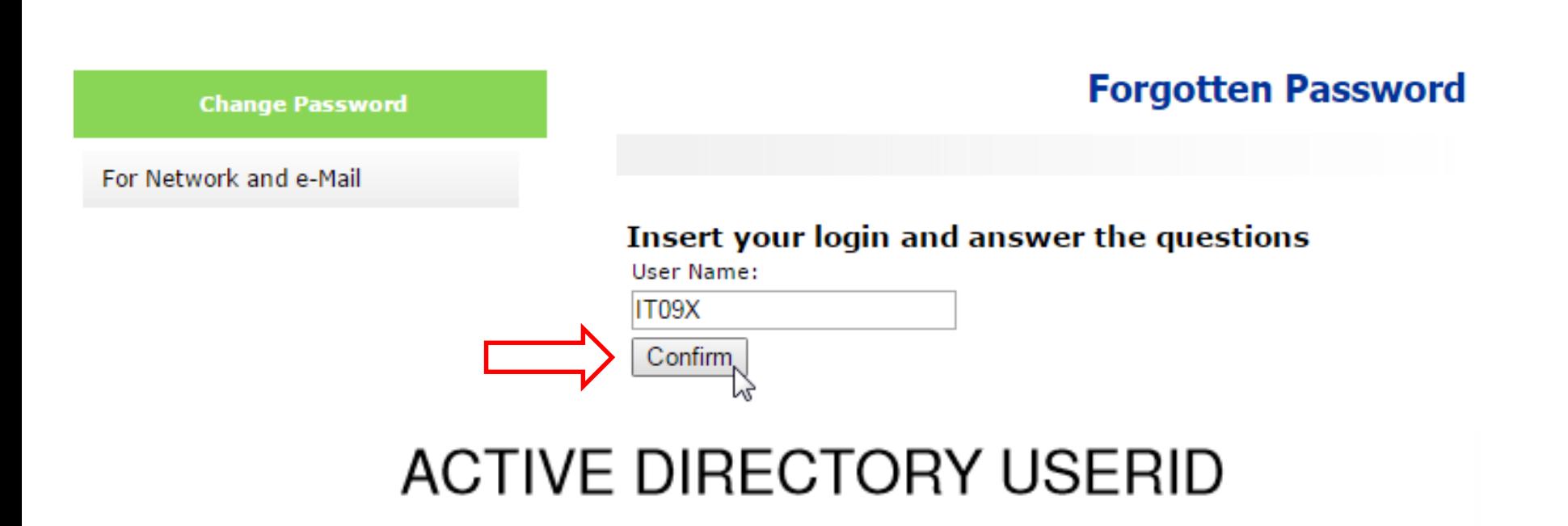

ICT UserID Self Care Portal – Self Reset Password [step 2]

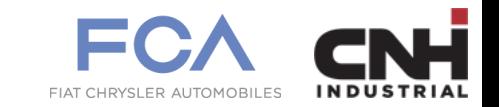

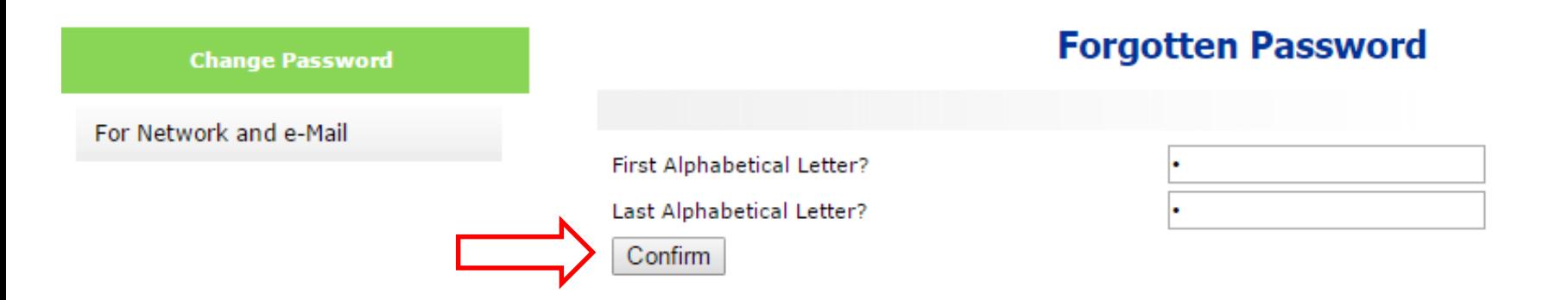

# **INSERT YOUR SECRET ANSWERS**

## ICT UserID Self Care Portal – Self Reset Password [step 3]

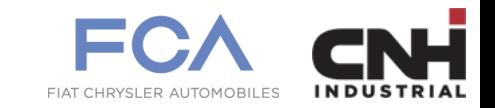

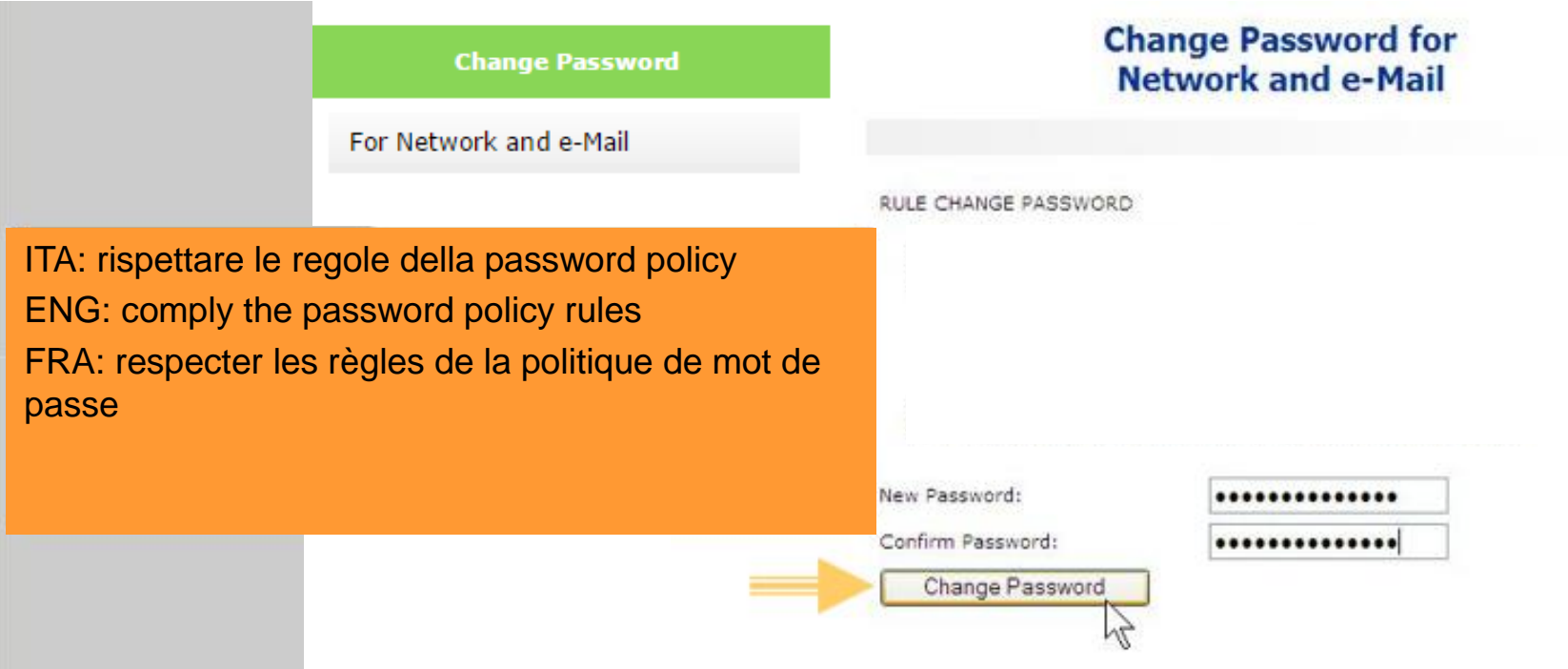

### ICT UserID Self Care Portal – Update Your Personal Office

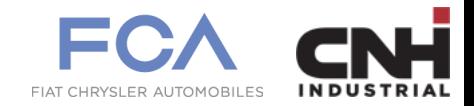

#### Data (not for Employee on SAPHR)

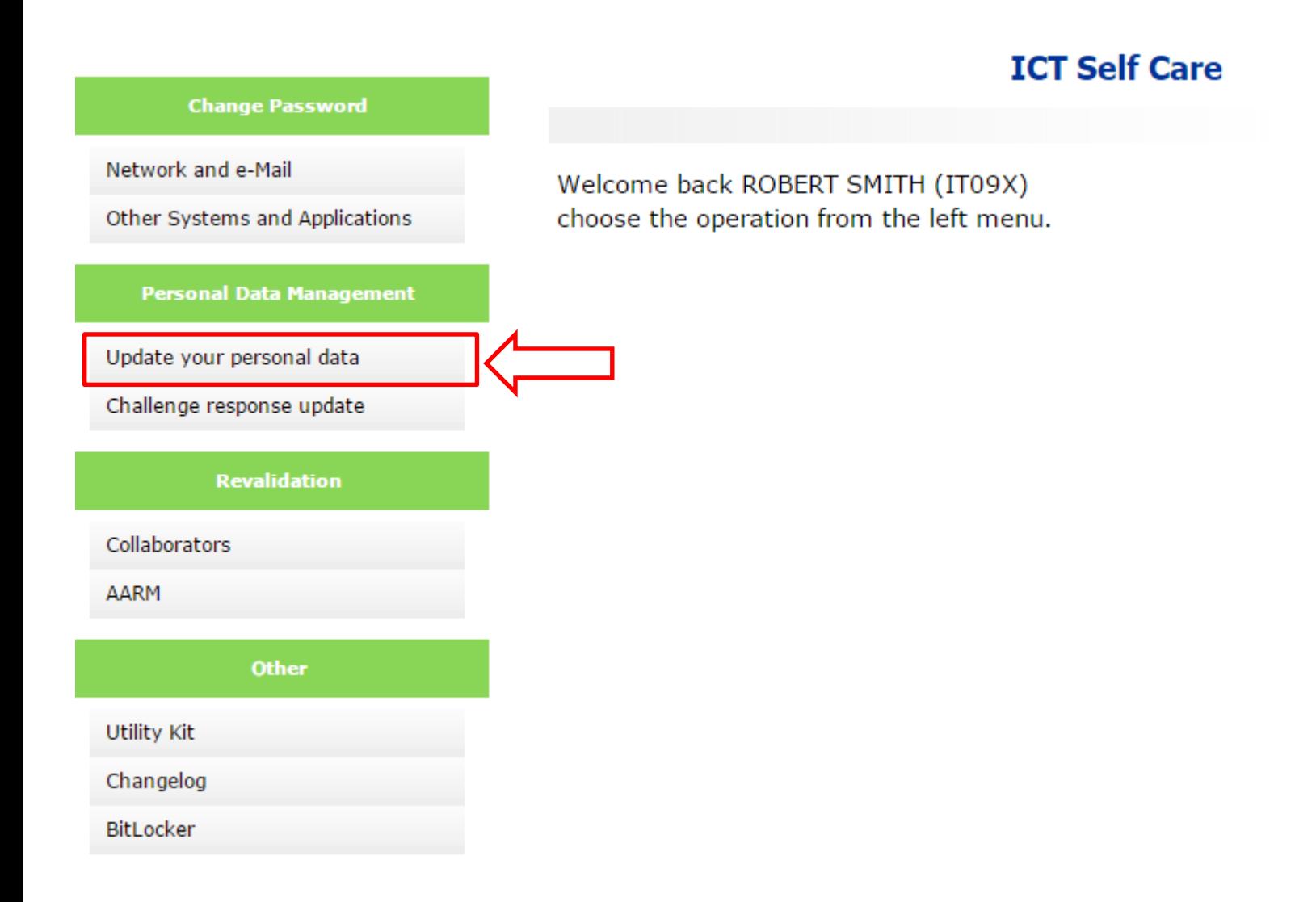

### ICT UserID Self Care Portal – Update Your Personal Office

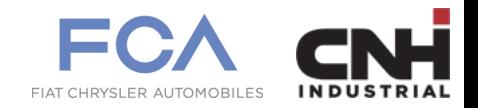

#### Data (not for Employee on SAPHR)

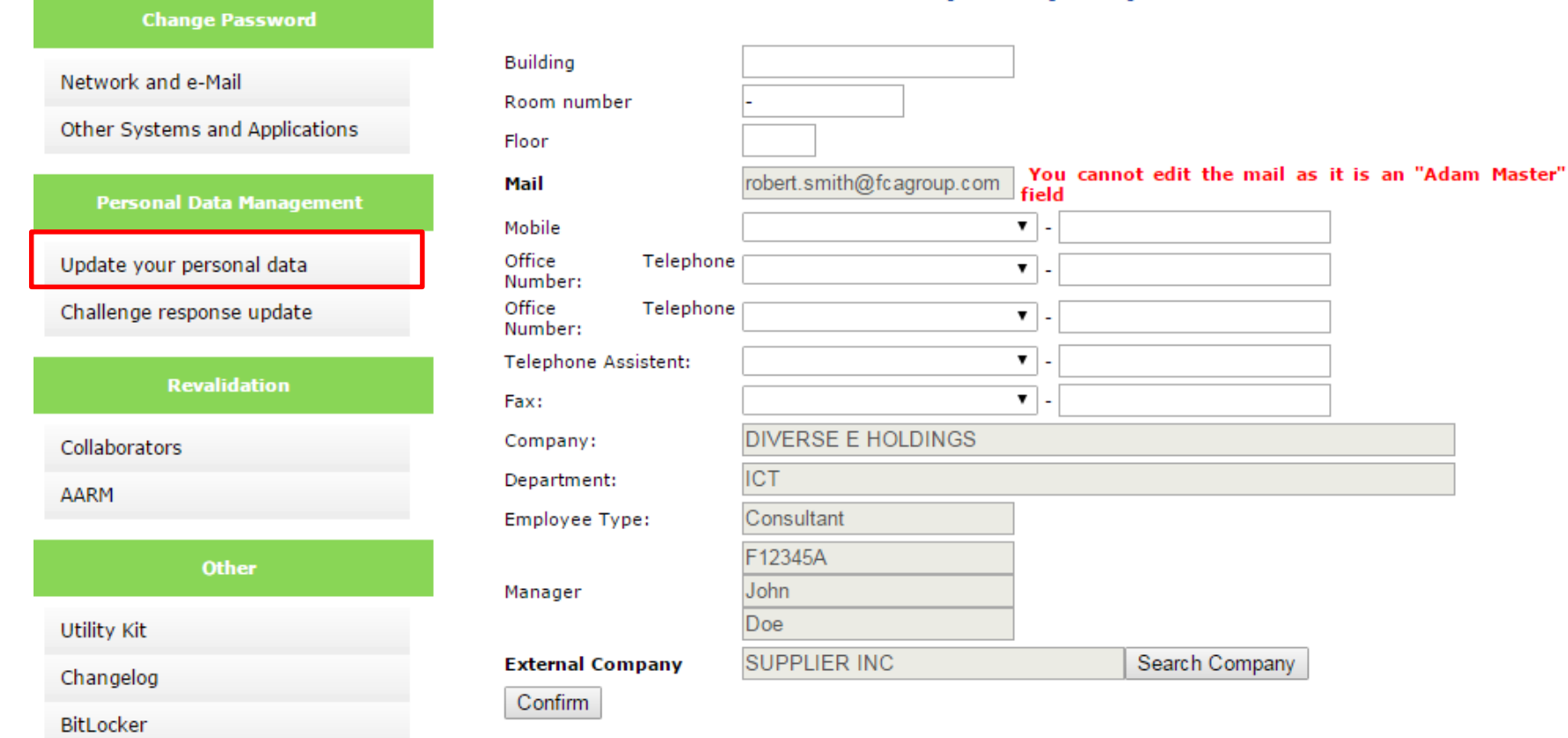

#### Self Care - Update your personal data

### ICT UserID Self Care Portal – Change Password of other

FIAT CHRYSLER ALITOMORI

Application integrated (SAPHR ECC, Iveco SAP, …)

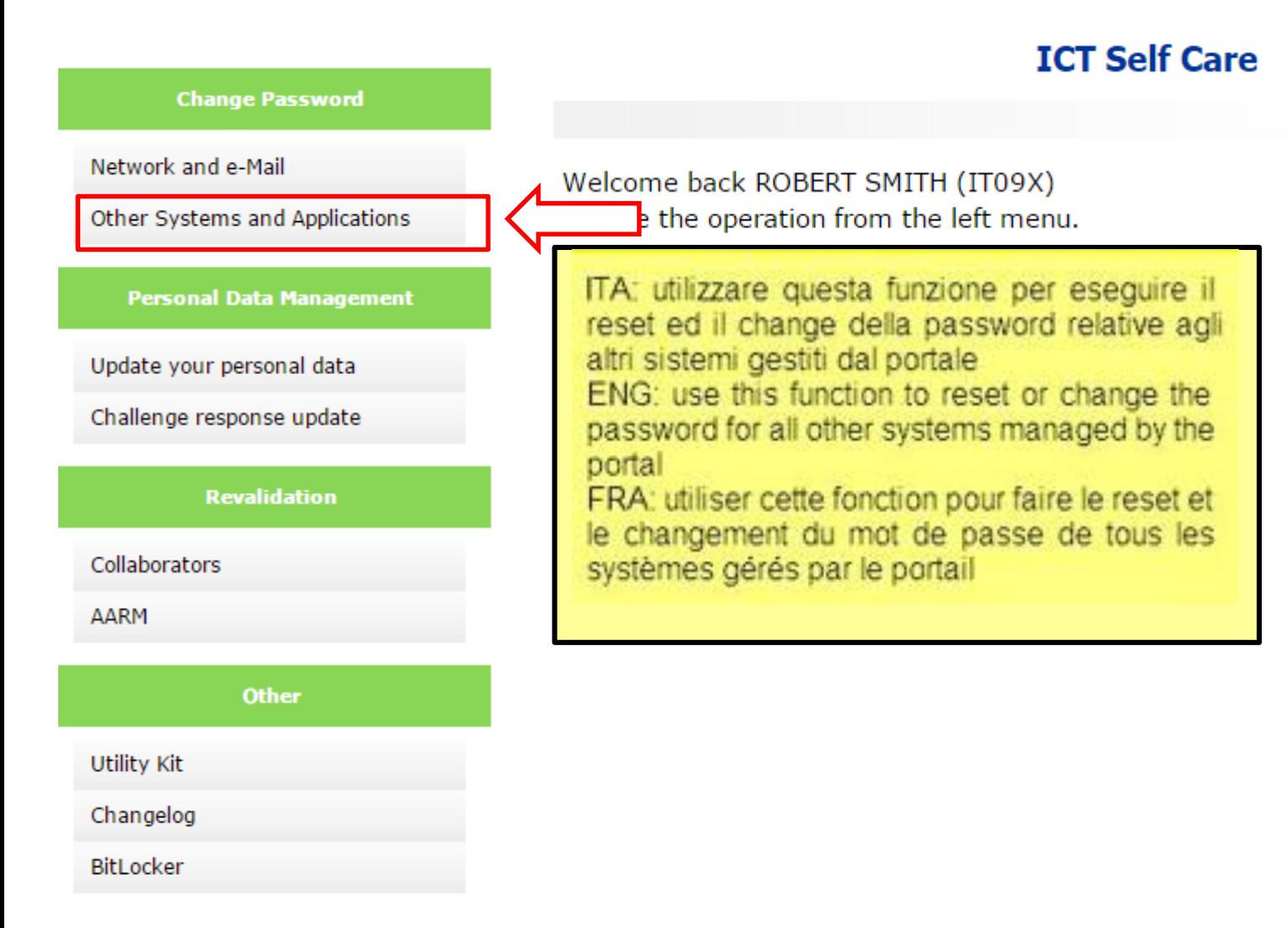

## ICT UserID Self Care Portal – Change Password of other

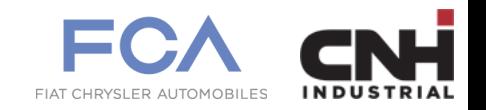

#### Application integrated [choose application]

#### **Change password other System and Application**

▼

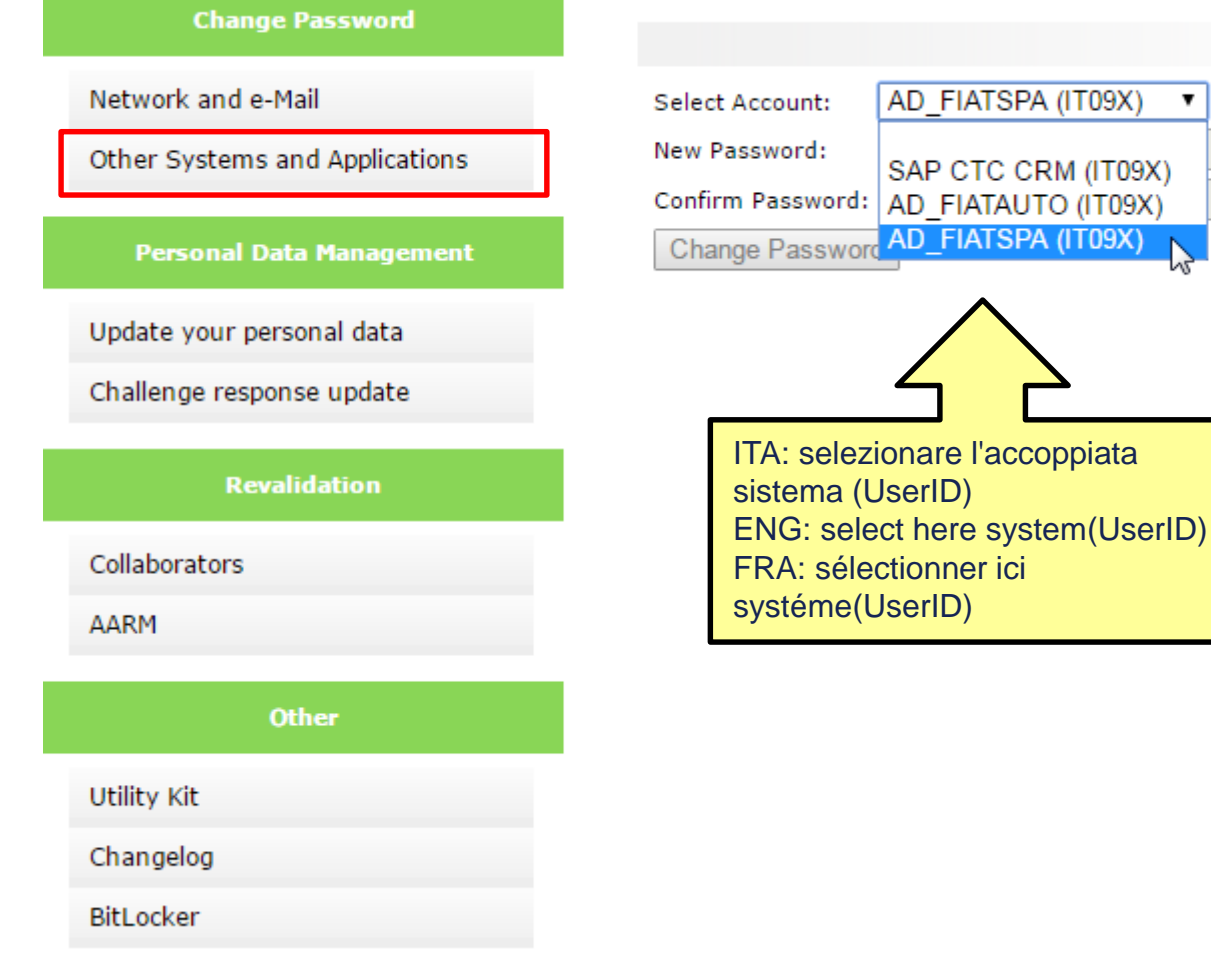

### ICT UserID Self Care Portal - Change Password of other

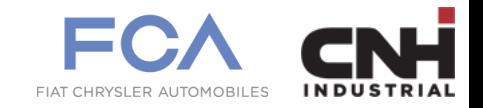

#### Application integrated

#### **Change password other System and Application**

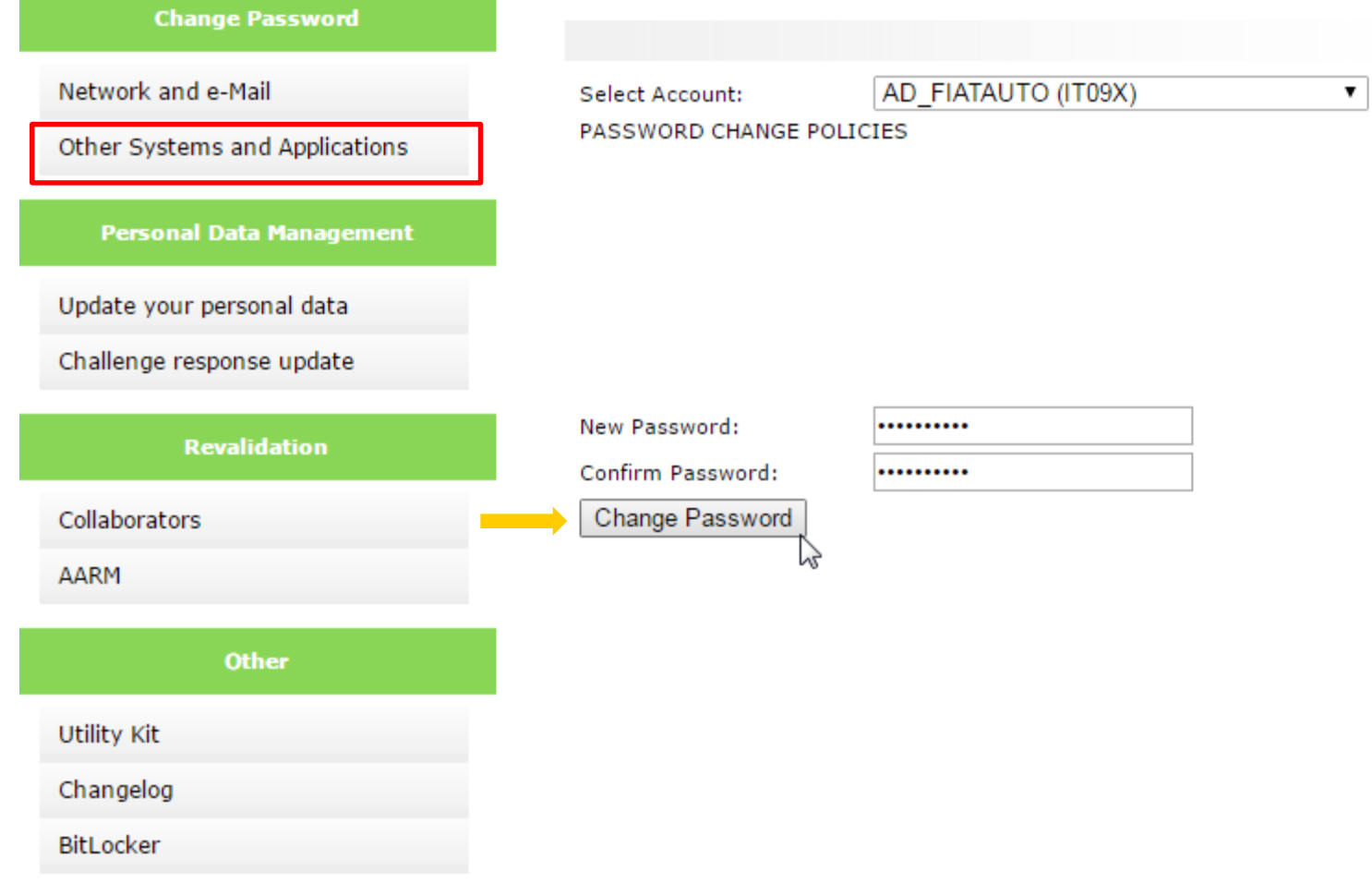